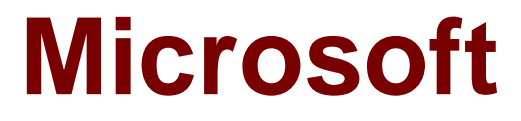

# **Exam 70-698**

# **Installing and Configuring Windows 10**

**Verson: Demo**

**[ Total Questions: 10 ]**

#### **Question No : 1 HOTSPOT**

You configure the Group Policy settings on a computer that runs Windows 10 as shown in the following graphic:

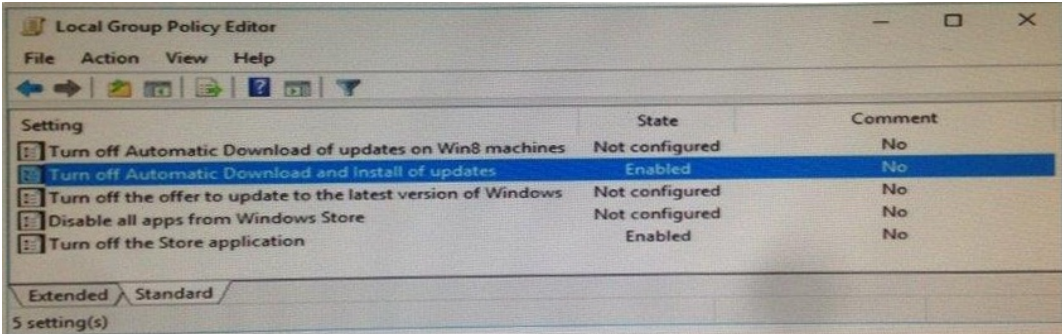

Use the drop-down menus to select the answer choice that completes each statement based on the information graphic.

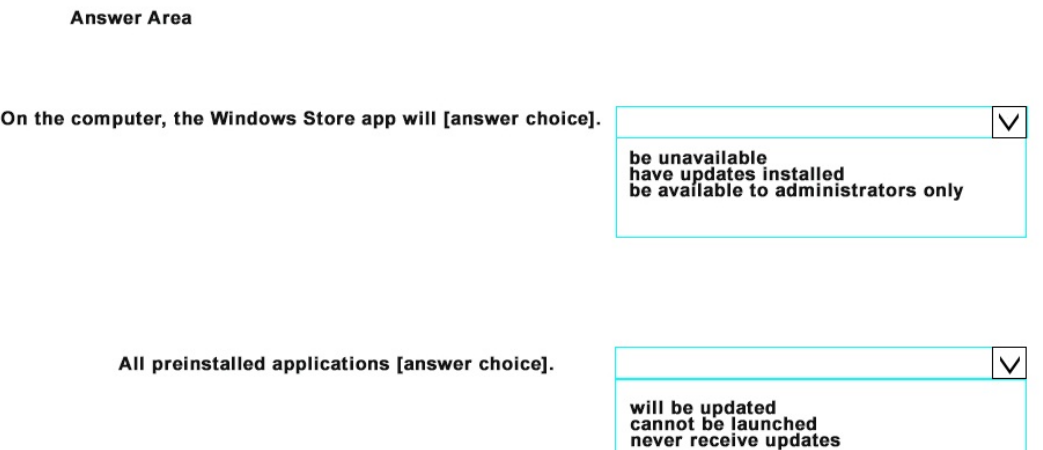

**Answer:**

#### **Answer Area**

On the computer, the Windows Store app will [answer choice].

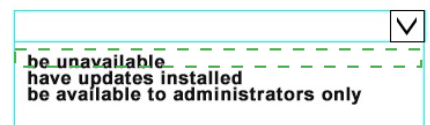

All preinstalled applications [answer choice].

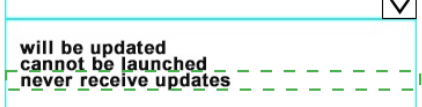

 $\overline{1}$ 

#### **Explanation:**

\*Box 1\* be unavailable

 $*$ Box  $2*$ never receive updates

https://technet.microsoft.com/en-us/itpro/windows/manage/stop-employees-from-using-thewindows-store https://www.windows-security.org/33e3086c986daafa5c4a04eac23a1bf2/turn-offautomatic-download-and-install-of-updates

#### **Question No : 2**

You have set up a new wireless network for one of your prestigious clients.

The director wants to ensure that only certain designated wireless laptops can connect to the new network to prevent misuse.

What do you need to do?

**A.** Use MAC address control

**B.** UseIPv4 address control

**C.** Use WEP

**D.** Use WPA

# **Answer: A**

# **Explanation:**

http://www.belkin.com/PYRAMID/AdvancedInfo/F5D7633uk4A/Interfaces/UI2/English/wirel ess\_mac\_ctrl.html\

# **Question No : 3**

Note: This question is part of a series of questions that present the same scenario. Each question in the series contains a unique solution. Determine whether the solution meets the stated goals.

While performing maintenance on a computer, you open Indexing Options, and then you click Pause.

You complete the computer maintenance.

You need to resume indexing.

Solution: From the Services console, you restart the Windows Search service.

Does this meet the goal?

**A.** Yes **B.** No

**Answer: A Explanation:**  http://kb.ischool.uw.edu/how-to-startrestart-the-windows-search-service/

# **Question No : 4**

Note: This question is part of a series of questions that use the same set of answer choices. Each answer choice may be used once, more than once, or not at all.

Your network contains a single Active Directory domain. The domain contains devices that run Windows 10 Enterprise.

You need to prevent computers from connecting to hosts on subnet 131.107.0.0/24.

What should you do?

- **A.** Click Turn on password protected sharing.
- **B.** Disable Network Discovery.
- **C.** Modify the Profile settings of an incoming firewall rule.
- **D.** Run the Add-VpnConnectionTriggerApplication cmdlet.
- **E.** Run the New-NetFirewallRule cmdlet and specify the- Direction Outbound parameter.
- **F.** Run theNew-VpnConnection cmdlet.
- **G.** Run the Set-NetConnectionProfile cmdlet.
- **H.** Run the Set-VPNConnection cmdlet.

# **Answer: B**

#### **Explanation:**

https://blogs.technet.microsoft.com/networking/2010/12/06/disabling-networkdiscoverynetwork-resources/

# **Question No : 5**

Note: This question is part of a series of a questions that use the same set of answer choices. Each answer choice may be used once, more than once, or not at all.

You have a computer named Computer1 that has storage configured as shown in the following table.

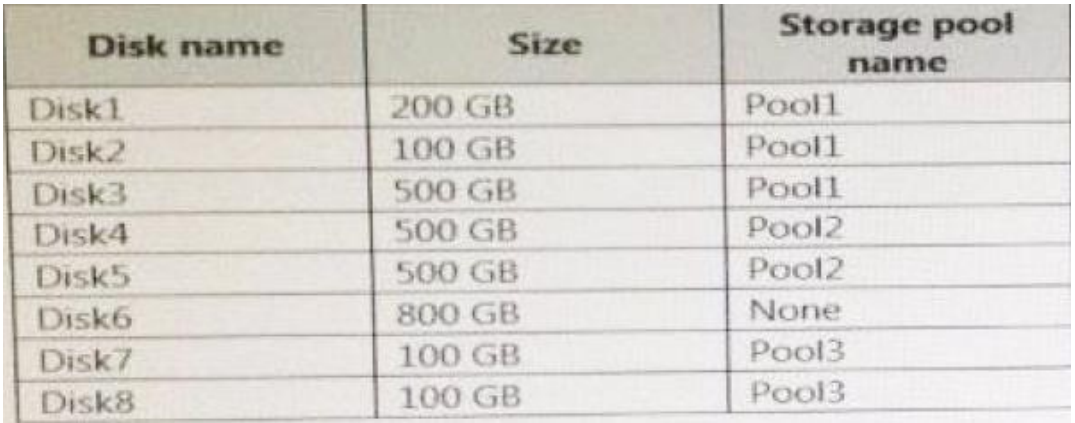

Pool1 contains a storage space named Space1 that is 300 GB. Pool3 contains a storage space named Space2 that is 100 GB. Pool2 is empty.

You need to configure Space2 to be 2 TB.

What should you use?

- **A.** Add-PhysicalDisk
- **B.** Diskpart
- **C.** New-VirtualDisk
- **D.** Remove-PhysicalDisk
- **E.** Resize-VirtualDisk
- **F.** Set-StoragePool
- **G.** Subst Update-Disk

# **Answer: E**

#### **Explanation:**

https://technet.microsoft.com/en-us/library/hh848658.aspx

# **Question No : 6**

Note: This question is part of a series of questions that use the same set of answer choices. Each answer choice may be used once, more than once, or not at all.

You have a computer named Computer1.

Computer1 has a virtual hard disk (VHD) named Disk1.vhdx. Disk1.vhdx has an NTFS partition, which is visible in File Explorer as drive E.

You need to apply a Windows 10 image to drive E.

What should you run?

- **A.** Add-WindowsImage
- **B.** bcdboot.exe
- **C.** bcdedit.exe
- **D.** bootcfg.exe
- **E.** bootim.exe
- **F.** bootsect.exe
- **G.** diskpart.exe
- **H.** Expand-WindowsImage

#### **Answer: A**

#### **Question No : 7**

You have a computer that runs Windows 10.

An application named App1 starts when the computer starts.

You need to prevent App1 from starting when the computer starts.

Which tool should you use?

**A.** System Configuration **B.** Advanced System Settings **C.** Computer Management **D.** Task Manager

### **Answer: D**

#### **Explanation:**

http://www.howtogeek.com/162446/how-to-manage-startup-applications-in-windows-8/

# **Question No : 8**

You are using sysprep to prepare a system for imaging.

You want to reset the security ID (SID) and clear the event logs.

Which option should you use?

- **A.** /generalize
- **B.** /oobe
- **C.** /audit
- **D.** /unattend

# **Answer: A**

# **Explanation:**

https://msdn.microsoft.com/en-

us/windows/hardware/commercialize/manufacture/desktop/sysprep-command-line-options

# **Question No : 9**

A company has client computers that run Windows 10. The client computer systems frequently use IPSec tunnels to securely transmit data.

You need to configure the IPSec tunnels to use 256-bit encryption keys.

Which encryption type should you use?

- **A.** 3DES
- **B.** DES
- **C.** RSA
- **D.** AES

# **Answer: D**

#### **Explanation:**

https://en.wikipedia.org/wiki/Advanced\_Encryption\_Standard

#### **Question No : 10**

You administer a group of 10 client computers that run Windows 10. The client computers are members of a local workgroup. Employees log on to the client computers by using their Microsoft accounts.

The company plans to use Windows BitLocker Drive Encryption. You need to back up the BitLocker recovery key.

Which two options can you use? (Each correct answer presents a complete solution. Choose two.)

- **A.** Save the recovery key to a file on the BitLocker-encrypted drive.
- **B.** Save the recovery key in the Credential Store.
- **C.** Save the recovery key to OneDrive.
- **D.** Print the recovery key.

**Answer: C,D**

**Explanation:** 

- C: The Bitlocker recovery key is saved in your OneDrive account in the cloud.
- D: The recovery key can be printed.